# Take2 Newsletter

#### [http://www.take2.co.nz](http://www.take2.co.nz/) May 2016

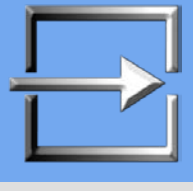

### *NSI REST Interface*

We have mentioned before that the Ministry of Education is making changes to the National Student Index. Last year the changes were related to the business rules about how NSNs are allocated and how the search mechanism works. A new look web interface was **introduced** 

From this year the change relates to the underlying technology used by a student management system to talk to the NSI. The key change is that the old XML technology is being phased out and a new REST technology is being introduced.

We made the necessary changes to Take2 some months ago and it has been tested by two of our lovely clients (thanks Wendy and Jacqui!).

A new release of the Access edition of Take2 is due out this week with the REST interface. Later in the year the REST interface will be available in our SQL Server edition.

Not all Take2 clients have implemented the NSI interface. You will know that you have if on the *Students* form you see a button labelled "NSI" and another labelled "NSI Details".

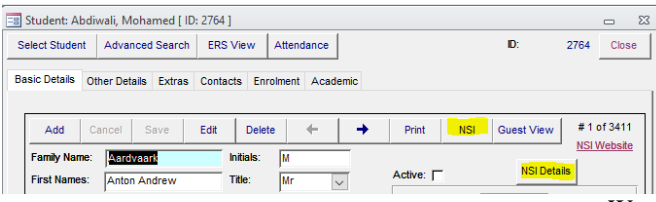

If you are an Access edition user and you see these buttons, please contact the Education Service Desk before you use the NSI REST interface – i.e. immediately before installing the latest version. Here are the Service desk contact details:

[service.desk@education.govt.nz](mailto:service.desk@education.govt.nz) or 0800 422599 Request that they enable the REST interface for your organisation in the NSI.

You will need to advise them of your MoE Provider number (EDUMIS number), as well as advising them that the Go-Live process is being completed through the installation of version 10.7.100 supplied by Meta-Office Ltd.

**Please note, if the REST interface is not enabled in the NSI for your organisation, the NSI interface in the new Access edition will not work for you.**

#### *Audits*

Is it just us, or do you have the same sneaky suspicion that TEC's new commitment to audits is going to end in tears before bedtime for TEC itself, as well as some providers?

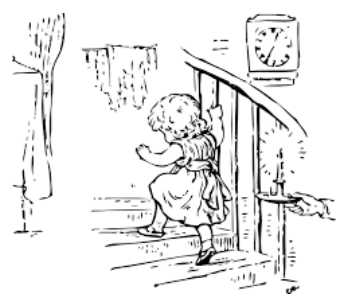

Admittedly the audit fire-power of TEC has been woefully lacking in the past, and the SDR is a pathetic tool for acquiring robust data to spot the baddies. However it would seem that hiring external auditors from large accounting companies is probably not a perfect answer. Firstly the rate paid to these companies is not cheap, and secondly the companies' knowledge of the funding and performance monitoring mechanisms used by TEC is minimal. It will take them some years to build up the necessary expertise.

> The fact that TEC has yet to provide a clear and simply accessible set of information about its funding conditions must make it especially hard for the auditors, but they presumably charge by the hour.

Were one feeling mischievous, one might suggest that a more effective and less expensive method of solving the problem would be to commission an intensive independent review of TEC.

In any case, it will be interesting to see who goes to bed without any supper and with tears in their eyes.

## *Managed Apprentices*

The Ministry of Education requires that a new value be reported in the SDR Course Enrolment from August 2016. The value relates to Managed Apprenticeships.

Your organisation does not enrol students in managed apprenticeships (they are specific to Institutes of Technology and Polytechnics) so Take2 will just insert a default value of "N" in the SDR file. You don't have to worry about it.

*Meta Office* **PO Box 5768, Lambton Quay, Wellington 6145**

#### *Top Tip – Curriculum Considerations*

Just like you tell the kids "*Keep your bedroom tidy. You won't step on Lego blocks all the time and hurt your feet, and you'll find what you are looking for more easily*." It's the same with Take2 "*Keep your curriculum tidy. You won't see useless records each time you*  want to process an enrolment, and you will find the curriculum elements you do want more easily."

**Enrolment patterns** are a classic case where good housekeeping helps. Enrolment patterns usually link together an offered qualification with a bunch of courses/units. They save time because you only have to go through the process of combining these elements once, rather than having to do it each time you enrol an individual student. Sometimes you might also use an enrolment pattern to bring together just a set of course/units; for example to make it easier to enrol students into a particular strand of a qualification, or to create a new enrolment event for a second semester or term.

The important point to note is that an enrolment pattern can be edited or deleted WITHOUT affecting the curriculum elements in the pattern and without affecting any enrolments that have been created using the pattern. So it is a good idea to delete enrolment patterns that are no longer used and it's easy to do.

Go to the *Enrolment Pattern* tab of the *Curriculum* form, click the *Select* button, and then click *Show All Records*. You'll see a list of all enrolment patterns. You will probably quickly recognise patterns that are no longer used. Click *Use Selected* to open an unwanted pattern and then click *Delete.*

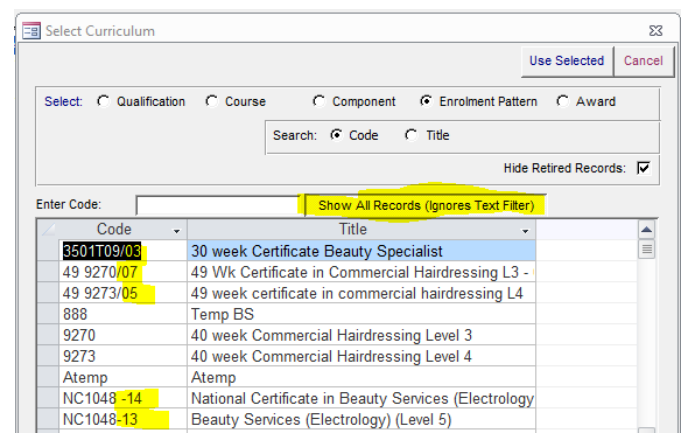

**Retiring offered curriculum elements** is another excellent way to de-clutter the bedroom. Offered qualification, course, and component records only have currency as long as there are students still to be enrolled in them. For example you may have an offering of version 6 of Unit Standard 1234. Then along comes version 7. You won't be enrolling students into version 6 anymore so the offered record can be retired.

On the offered curriculum forms there is an editable field that is used to indicate the status of the offered curriculum element. The status values are:

- "A" Active The default value. Students can be enrolled in the element.
- "R" Retired There are no more students to be enrolled in the element.

Note that retiring curriculum elements does not mean existing enrolments in those elements will disappear or that you can no longer print a transcript for a student enrolled in them. It just means that when you create a new enrolment pattern or process an ad hoc enrolment you won't have to scroll past redundant records.

Retiring offered curriculum elements on the *Curriculum* form can be tedious if there are lots of them. Often you will want to retire many curriculum records, and a quick way to retire multiple offered curriculum records – i.e. set their status to "R" – is to use the special *Retire Offered Curriculum* form opened from the menu item Administration Module /System Management/ Database Maintenance/Retire Curriculum.

The *Most Recent* column which tells you how recently any student was enrolled into a qualification or course. Set the status to "R" for the records that are no longer used.

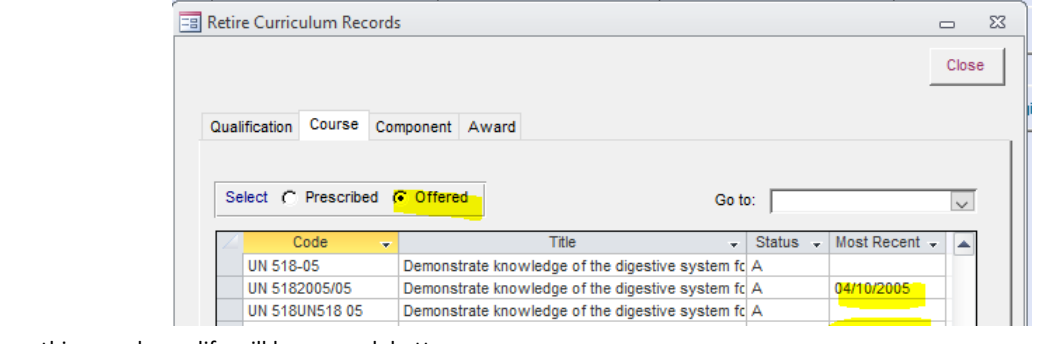

Do these things and your life will be so much better.